**Floppy**

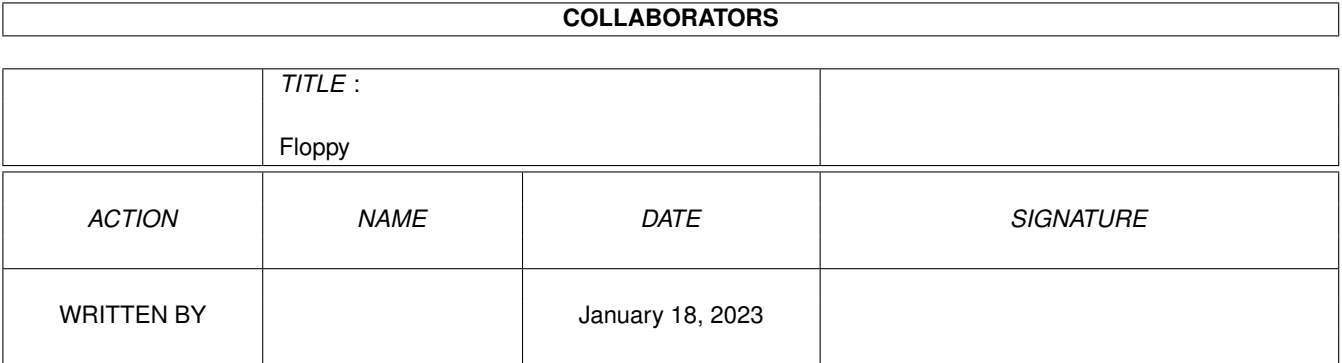

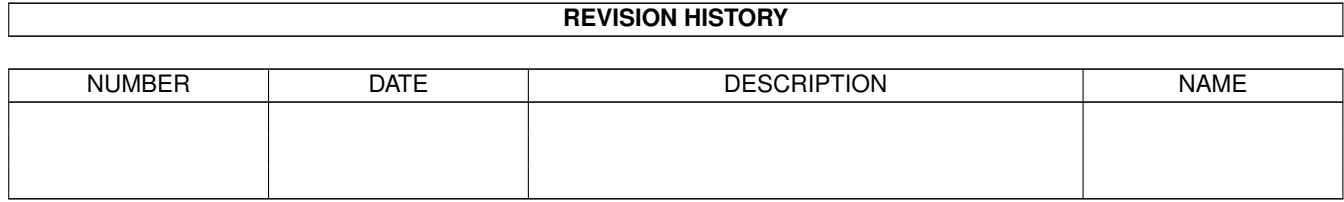

# **Contents**

#### 1 Floppy

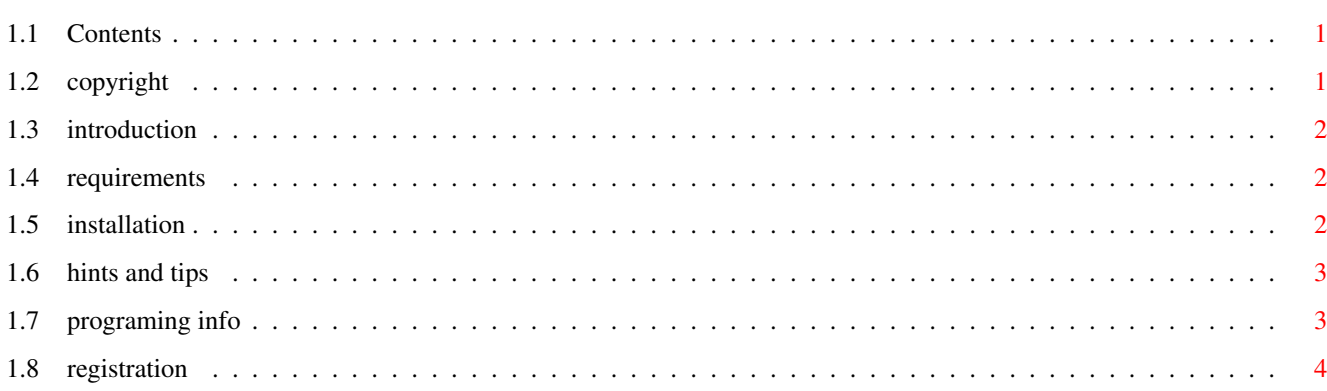

 $\mathbf 1$ 

# <span id="page-3-0"></span>**Chapter 1**

# **Floppy**

### <span id="page-3-1"></span>**1.1 Contents**

Floppy.device 4.1

evaluation version

Copyright

Introduction

Requirements

Installation

Hints And Tips

Programing Info

Registration

## <span id="page-3-2"></span>**1.2 copyright**

Copyright: Floppy.device © 1994-97 Orhan Dagistanli. All rights reserved. Warranty: This software is provided "as-is" and subject to change without notice; no warranties are made. All use is at your own risk. No liability or responsibility is assumed. Shareware:

Evaluation version may be freely redistributed but comletely and unmodified. This archive may not be altered in any way and cannot be used for commercial purposes without the written permission of the author. The license of the registered version is per user for non-business home use, and per machine for companies.

### <span id="page-4-0"></span>**1.3 introduction**

Introduction

Floppy.device is a replacement for trackdisk.device.

Features

- Trackdisk compatible.
- Faster than trackdisk.
- Format capacities are 1.12MB/2MB.

#### <span id="page-4-1"></span>**1.4 requirements**

```
Requirements:
Kickstart 3.0, M68020
```

```
Tested at these systems:
A1200
```
#### <span id="page-4-2"></span>**1.5 installation**

#### Installation

Execute the install script from WorkBench. Script just installs for unit 0. For others you should copy FS0 file and change the unit numbers in the files.

If you selected 'FS0:' in the install, double click the FS0 icon in the Sys:Devs/DosDrivers to mount the drive or enter the command:

Mount FS0:

#### MultiFileSystem Users

After reboot, you can enter the following commands to format a disk from floppy.device:

(if disk is already formatted from floppy.device) Format drive DF0: name x <quick> <noicons>

(safe method to any disk formatting from floppy.device) Format drive DF0: name x <quick> <noicons> fs=DOS\5

From cli, you should not use OFS/FFS/INTL/NOINTL/DIRCACHE/NODIRCACHE options because MFS will change the filesystem to DOS\0.

From WorkBench, you must select filesystem DOS\5 and FFS/DIRCACHE options.

#### <span id="page-5-0"></span>**1.6 hints and tips**

Hints And Tips

- Old track formats are not supported.
- 'Avail flush' command removes the device from memory if it is closed.
- You cannot use hd disks in dd mode.
- Evaluation version puts alert messages periodically, if you want to see the alerts in yga mode, you can use aminet/disk/misc/Orpsw2.lha.

#### <span id="page-5-1"></span>**1.7 programing info**

#### Programing Info

- AbortIO() function returns IOERR NOCMD.
- ETD XXX, TD RAWREAD, TD RAWWRITE commands are not supported.
- DiskChange interrupt works for all devices.
- A private FastFileSystem structure will be patched for removable flag.
- A private trackdisk structure will be patched to using cylinder 80/81.
- TD\_REMOVE command is supported but should not be used.
- You must call TD GETGEOMETRY whenever disk inserted.
- Do not forget to update before TD\_MOTOR-off command.
- TD\_FORMAT command additionally updates & clears buffers but not verifies.
- CMD\_UPDATE and CMD\_WRITE commands verify the written track.
- Sector checksum & track number will be checked in read op.
- No drive clicks.
- Retry count is one (for read/write/update operations).
- There are two track buffers (lower and upper sides of current cylinder).
- Normally track buffers are not affected by disk changes, but when density is changed (dd to hd or hd to dd) buffers will be cleared.
- FastFileSystem will call CMD UPDATE and CMD CLEAR commands whenever disk inserted or removed (if it is mounted).

When removed and buffers were not updated disk-light will blink and buffers will be cleared.

#### <span id="page-6-0"></span>**1.8 registration**

Registration

The price of registered version is US\$30. Send the payment and email the following lines (do not send mail).

```
Name:
Address:
Email address:
Amiga system (type, boards, etc.):
```
Payment types: Postal money order International bank check (do not send personal or euro-check)

```
The check or money order must be made payable to:
Name: Orhan Dagistanli
Address: Alpaslan sk 2/4 Balcova Izmir TURKIYE
```

```
After the transfer has arrived i will reply to you
my ftp address and its password (via email). You will
find the registered version on it. Also when i will
releas a new version i will put it and inform to you.
```

```
Email: prohst03@vm.ege.edu.tr (OR)
```